# ASA/PIX 8.x:使用MPF的正規表示式允許/阻止 FTP站點配置示例

### 目錄

[簡介](#page-0-0) [必要條件](#page-0-1) [需求](#page-0-2) [採用元件](#page-0-3) [慣例](#page-1-0) [背景資訊](#page-1-1) [模組化策略框架概述](#page-1-2) [正規表示式](#page-1-3) [設定](#page-3-0) [網路圖表](#page-3-1) [組態](#page-3-2) [ASA CLI配置](#page-4-0) [ASA配置8.x,帶ASDM 6.x](#page-6-0) [驗證](#page-11-0) [疑難排解](#page-12-0) [相關資訊](#page-13-0)

## <span id="page-0-0"></span>簡介

本文檔介紹如何配置思科安全裝置ASA/PIX 8.x,該裝置使用帶有模組化策略框架(MPF)的正規表示 式,以便按伺服器名稱阻止或允許某些FTP站點。

## <span id="page-0-1"></span>必要條件

### <span id="page-0-2"></span>需求

本檔案假設思科安全裝置已設定並正常運作。

### <span id="page-0-3"></span>採用元件

本文中的資訊係根據以下軟體和硬體版本:

•執行軟體版本8.0(x)和更新版本的Cisco 5500系列調適型安全裝置(ASA)

● 適用於ASA 8.x的Cisco調適型安全裝置管理器(ASDM)版本6.x

本文中的資訊是根據特定實驗室環境內的裝置所建立。文中使用到的所有裝置皆從已清除(預設 )的組態來啟動。如果您的網路正在作用,請確保您已瞭解任何指令可能造成的影響。

<span id="page-1-0"></span>請參閱[思科技術提示慣例以瞭解更多有關文件慣例的資訊。](//www.cisco.com/en/US/tech/tk801/tk36/technologies_tech_note09186a0080121ac5.shtml)

### <span id="page-1-1"></span>背景資訊

#### <span id="page-1-2"></span>模組化策略框架概述

MPF提供一致且靈活的方法來配置安全裝置功能。例如,可以使用MPF建立特定於特定TCP應用的 超時配置,而不是應用於所有TCP應用的超時配置。

MPF支援以下功能:

- TCP規範化、TCP和UDP連線限制和超時以及TCP序列號隨機化
- $\cdot$  CSC
- 應用檢測
- $\cdot$  IPS
- QoS輸入管制
- QoS輸出管制
- QoS優先順序隊列

MPF的配置包括四項任務:

- 1. 確定要應用操作的第3層和第4層流量。如需詳細資訊,請參閱<u>[使用第3/4層類別對映識別流量](//www.cisco.com/en/US/docs/security/asa/asa80/configuration/guide/mpc.html#wp1047318)</u>
- 2. (僅限應用檢測。) 為應用檢測流量定義特殊操作。有關詳細資訊,請參閱<u>[為應用程式檢查](//www.cisco.com/en/US/docs/security/asa/asa80/configuration/guide/mpc.html#wp1099596)</u> [配置特殊操作](//www.cisco.com/en/US/docs/security/asa/asa80/configuration/guide/mpc.html#wp1099596)。
- 3. 將操作應用於第3層和第4層流量。有關詳細資訊,請參閱[使用第3/4層策略對映定義操作](//www.cisco.com/en/US/docs/security/asa/asa80/configuration/guide/mpc.html#wp1054769)。
- 4. 啟用介面上的操作。如需詳細資訊,請參[閱使用服務原則將第3/4層原則套用到介面。](//www.cisco.com/en/US/docs/security/asa/asa80/configuration/guide/mpc.html#wp1042306)

#### <span id="page-1-3"></span>正規表示式

。

正規表示式可以按字面意思完全匹配文本字串,也可以通過使用元字元匹配文本字串,因此您可以 匹配文本字串的多個變體。可以使用正規表示式匹配某些應用程式流量的內容。例如,您可以匹配 HTTP資料包中的URL字串。

注意:使用Ctrl+V**可轉義CLI中的所有特殊字元,如問號(?)或製表符。**例如,鍵入dlCtrl+Vlg可在配 置中輸入d?g。

要建立正規表示式,請使用regex命令。此外,regex命令可用於需要文本匹配的各種功能。例如 ,您可以使用使用檢測策略對映的MPF配置用於應用檢測的特殊操作。有關詳細資訊,請參閱 policy-map type inspect命令。

在檢測策略對映中,如果您建立了一個包含一個或多個匹配命令的檢測類對映,則可以標識要對其 執行操作的流量,或者可以直接在檢測策略對映中使用match命令。有些match命令允許您使用正規 表示式識別資料包中的文本。例如,您可以匹配HTTP資料包中的URL字串。可以在正規表示式類 對映中組合正規表示式。有關詳細資訊,請參閱class-map type regex命令。

下表列出了有特殊意義的元字元。

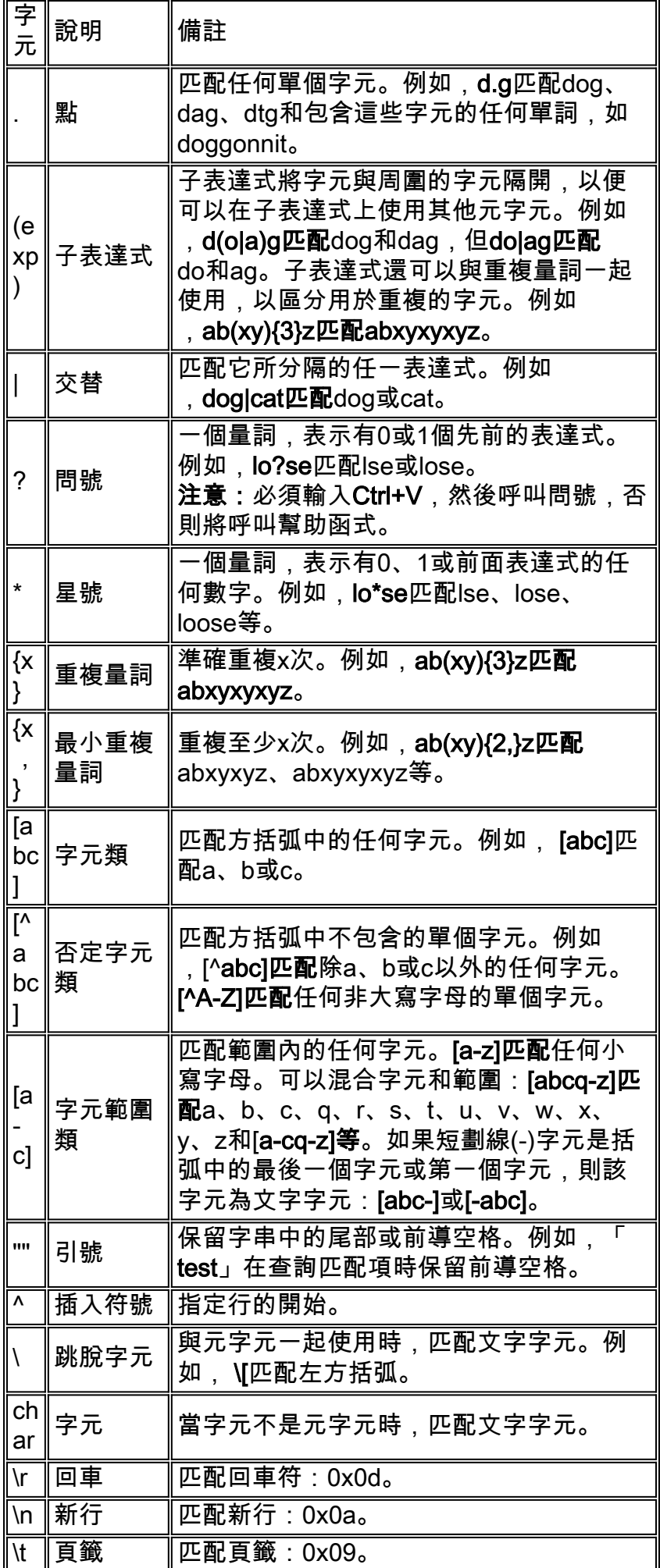

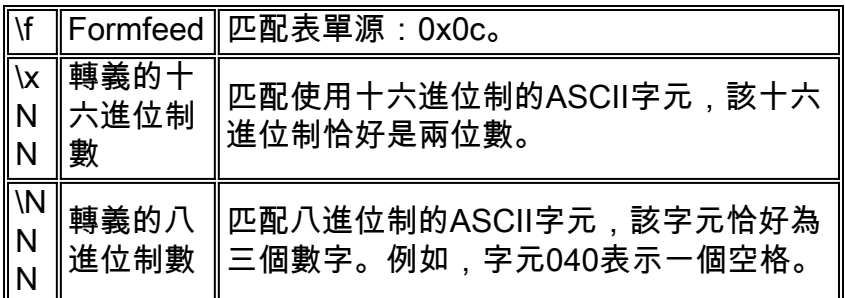

## <span id="page-3-0"></span>設定

本節提供用於設定本文件中所述功能的資訊。

註:使用[Command Lookup Tool\(](//tools.cisco.com/Support/CLILookup/cltSearchAction.do)僅[供已](//tools.cisco.com/RPF/register/register.do)註冊客戶使用)可獲取本節中使用的命令的詳細資訊。

#### <span id="page-3-1"></span>網路圖表

本檔案會使用以下網路設定:

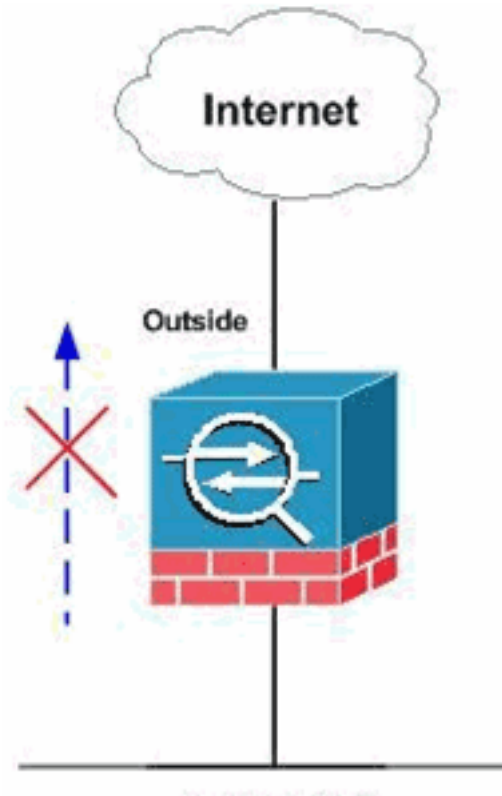

**Inside Network** 

注意:使用正規表示式允許或阻止選定的FTP站點。

#### <span id="page-3-2"></span>組態

本檔案會使用以下設定:

- [ASA CLI配置](#page-4-0)
- [ASA配置8.x,帶ASDM 6.x](#page-6-0)

### <span id="page-4-0"></span>ASA CLI配置

ASA CLI配置 ciscoasa#**show run** : Saved : ASA Version 8.0(4) ! hostname ciscoasa domain-name cisco.com enable password 8Ry2YjIyt7RRXU24 encrypted passwd 2KFQnbNIdI.2KYOU encrypted names ! interface GigabitEthernet0/0 nameif outside security-level 0 ip address 10.66.79.86 255.255.255.224 ! interface GigabitEthernet0/1 nameif inside security-level 100 ip address 10.238.26.129 255.255.255.248 ! interface Management0/0 shutdown no nameif no security-level no ip address ! *!--- Write regular expression (regex) to match the FTP site you want !--- to access.* **NOTE:** The regular expression written below must match !--- the response 220 received from the server. This can be different !-- than the URL entered into the browser. For example, !--- FTP Response: 220 g1u0103c.austin.hp.com **regex FTP\_SITE1 "([0-9A-Za-z])\*[Hh][Pp]\.[Cc][Oo][Mm]" regex FTP\_SITE2 "([0-9A-Za-z])\* CISCO SYSTEMS ([0-9A-Zaz])\*"** *!---* **NOTE:** The regular expression will be checked against every line !--- in the Response 220 statement (which means if the FTP server !--- responds with multiple lines, the connection will be denied if !-- there is no match on any one line). boot system disk0:/asa804-k8.bin ftp mode passive pager lines 24 logging enable logging timestamp logging buffered debugging mtu outside 1500 mtu inside 1500 no failover icmp unreachable rate-limit 1 burst-size 1 asdm image disk0:/asdm-61557.bin no asdm history enable

arp timeout 14400 global (outside) 1 interface nat (inside) 1 0.0.0.0 0.0.0.0 route outside 0.0.0.0 0.0.0.0 10.66.79.65 1 timeout xlate 3:00:00 timeout conn 1:00:00 half-closed 0:10:00 udp 0:02:00 icmp 0:00:02 timeout sunrpc 0:10:00 h323 0:05:00 h225 1:00:00 mgcp 0:05:00 mgcp-pat 0:05:00 timeout sip 0:30:00 sip\_media 0:02:00 sip-invite 0:03:00 sip-disconnect 0:02:00 timeout sip-provisional-media 0:02:00 uauth 0:05:00 absolute dynamic-access-policy-record DfltAccessPolicy http server enable http 0.0.0.0 0.0.0.0 inside http 0.0.0.0 0.0.0.0 outside no snmp-server location no snmp-server contact snmp-server enable traps snmp authentication linkup linkdown coldstart telnet timeout 5 ssh scopy enable ssh timeout 5 console timeout 0 management-access inside threat-detection basic-threat threat-detection statistics access-list no threat-detection statistics tcp-intercept **class-map type regex match-any FTP\_SITES match regex FTP\_SITE1 match regex FTP\_SITE2** *! Class map created in order to match the server names ! of FTP sites to be blocked by regex.* **class-map type inspect ftp match-all FTP\_class\_map match not server regex class FTP\_SITES** *! Write an FTP inspect class map and match based on server !--- names, user name, FTP commands, and so on. Note that this !--- example* **allows** the sites specified with the **regex** command !--- since it uses the **match not** command. If you need to block !--- specific FTP sites, use the **match** command without the *not* option. class-map inspection\_default match default-inspection-traffic policy-map type inspect dns preset\_dns\_map parameters message-length maximum 512 **policy-map type inspect ftp FTP\_INSPECT\_POLICY parameters class FTP\_class\_map reset log**

*! Policy map created in order to define the actions !-- such as drop, reset, or log.* policy-map global\_policy class inspection\_default inspect dns preset\_dns\_map inspect h323 h225 inspect h323 ras inspect netbios inspect rsh inspect rtsp inspect skinny inspect esmtp inspect sqlnet inspect sunrpc inspect tftp inspect sip inspect xdmcp inspect icmp **inspect ftp strict FTP\_INSPECT\_POLICY** *!--- The FTP inspection is specified with strict option !--- followed by the name of policy.* service-policy global\_policy global prompt hostname context Cryptochecksum:40cefb1189e8c9492ed7129c7577c477 : end

### <span id="page-6-0"></span>ASA配置8.x,帶ASDM 6.x

完成以下步驟,設定正規表示式,並將其套用到MPF,以阻擋特定的FTP站點:

1. **確定FTP伺服器名稱。**FTP檢查引擎可以使用不同的條件提供檢查,例如命令、檔名、檔案型 別、伺服器和使用者名稱。此過程使用伺服器作為條件。FTP檢測引擎使用FTP站點傳送的伺 服器220響應作為伺服器值。此值可以不同於站點使用的域名。此示例使用Wireshark捕獲到要 檢查的站點的FTP資料包,以獲取響應220值,以便在步驟2中的正規表示式中使用。

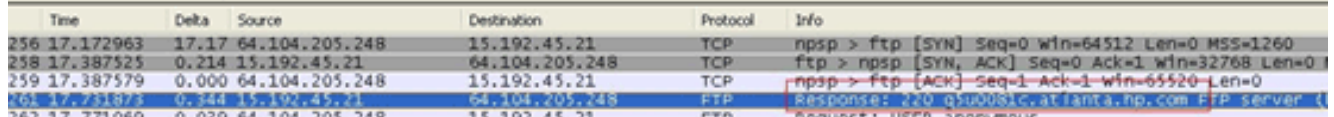

根據捕獲結果,ftp://hp.com的響應220值為(例如)*q5u0081c.atlanta.hp.com*。

2. **建立正規表示式。**選擇Configuration > Firewall > Objects > Regular Expressions,然後在「 Regular Expression」頁籤下按一下Add,以建立正規表示式,如以下過程所述:建立正規表 示式FTP\_SITE1,以匹配從ftp站點接收的響應220(如「。\* hp\.com.\*」),然後按一下 OK。

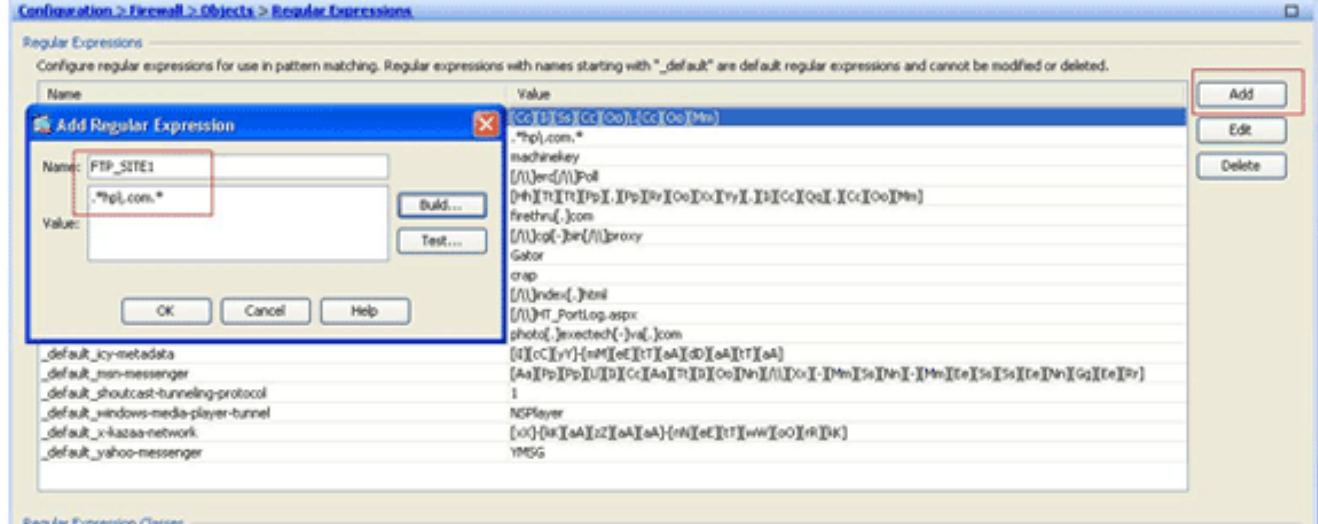

注意:可以按一下生成以獲得有關如何建立更高級正規表示式的幫助。

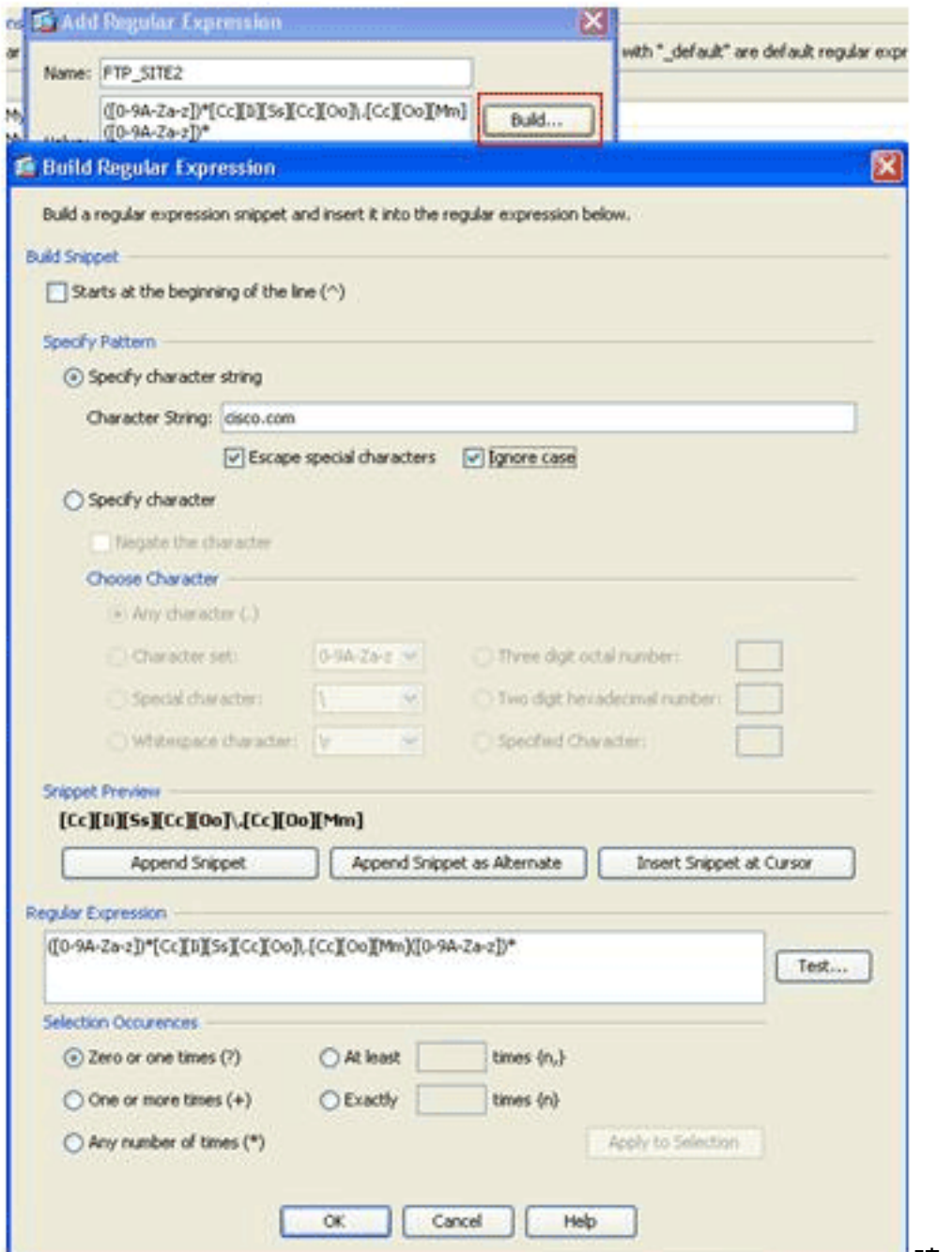

建立正規表示式後,按

一下Apply。

3. **建立正規表示式類。**選擇Configuration > Firewall > Objects > Regular Expressions,然後在 Regular Expression Classes部分下按一下Add,以便按以下過程所述建立類:建立正規表示 式類FTP\_SITES,以匹配任意正規表示式FTP\_SITE1和FTP\_SITE2,然後按一下OK。

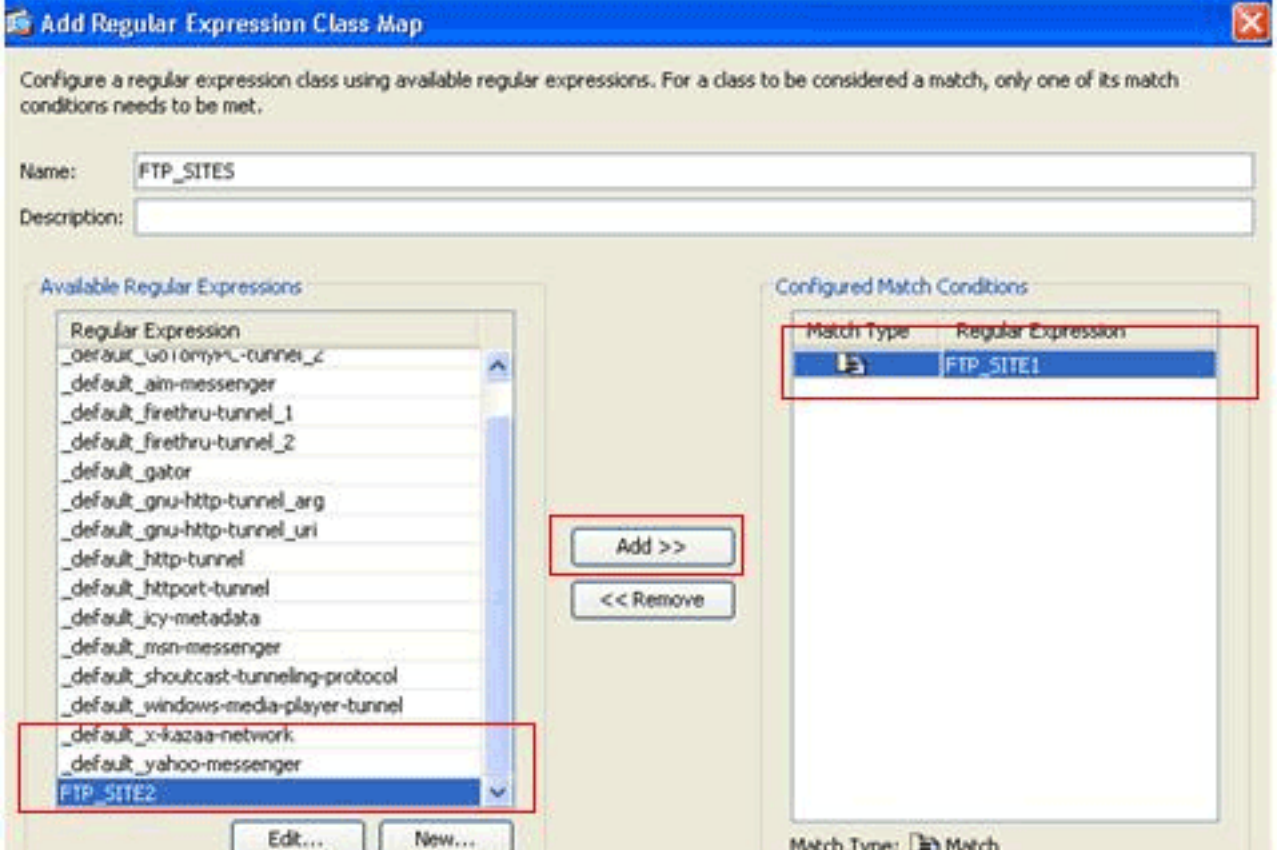

### 建立類對映後,按一下Apply。

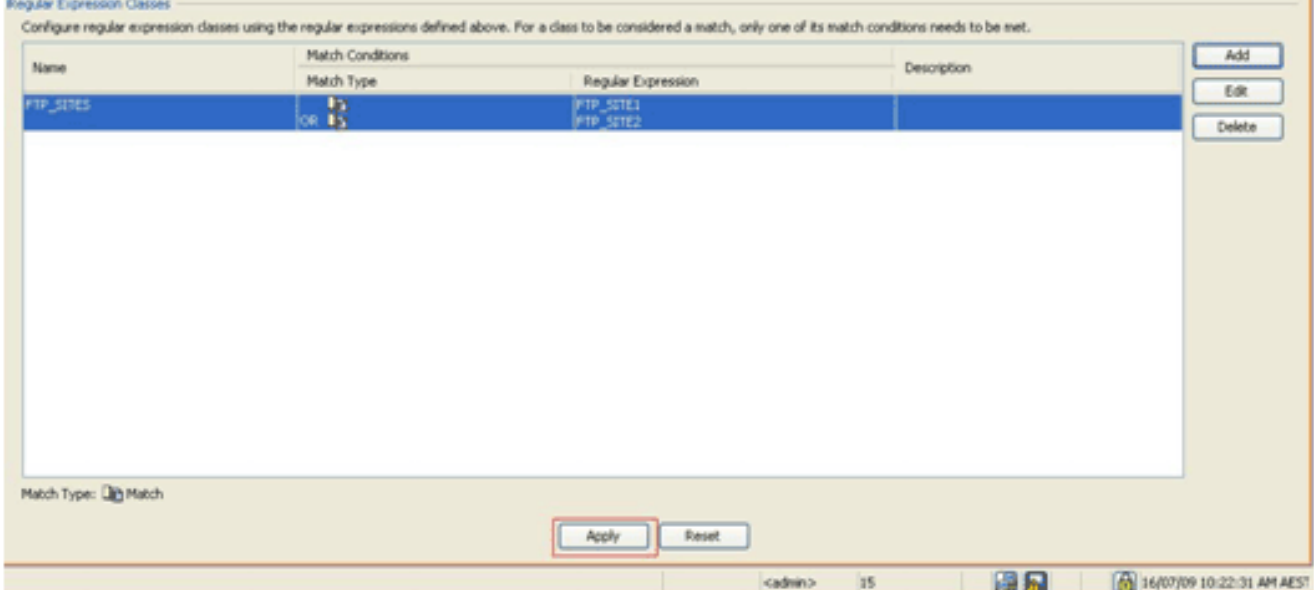

使用類別對映檢查已識別的流量。選擇Configuration > Firewall > Objects > Class Maps > 4.FTP > Add,按一下右鍵,然後選擇Add以建立類對映來檢查由各種正規表示式標識的FTP流 量,如以下過程所述:建立類對映FTP\_Block\_Site,以將FTP響應220與您建立的正規表示式 匹配。

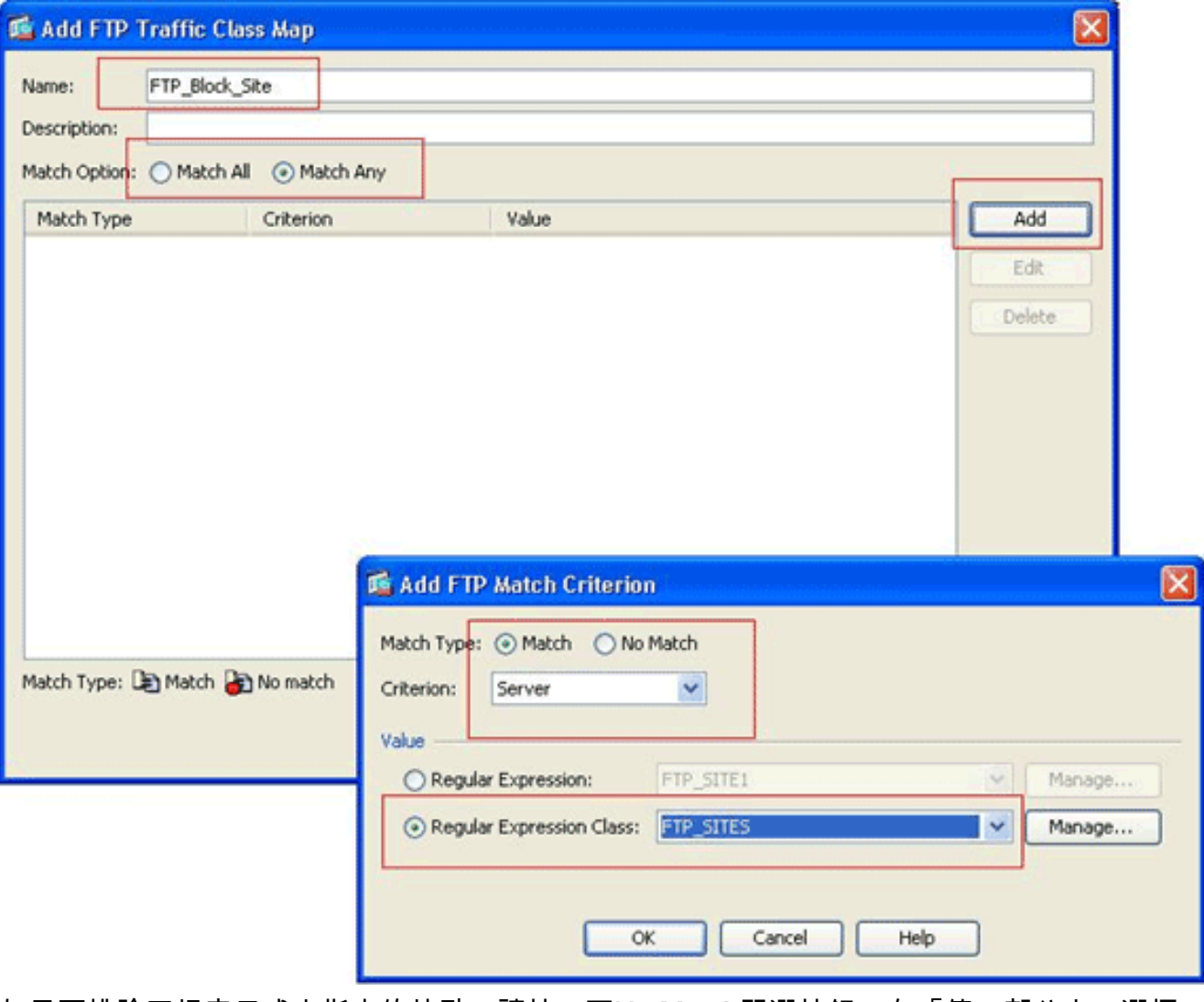

如果要排除正規表示式中指定的站點,請按一下No Match單選按鈕。在「值」部分中,選擇 正規表示式或正規表示式類。對於此過程,請選擇之前建立的類。按一下「Apply」。

為檢測策略中的匹配流量設定操作。選擇Configuration > Firewall > Objects > Inspect Maps > 5.FTP> Add以建立檢測策略,並根據需要為匹配的流量設定操作。

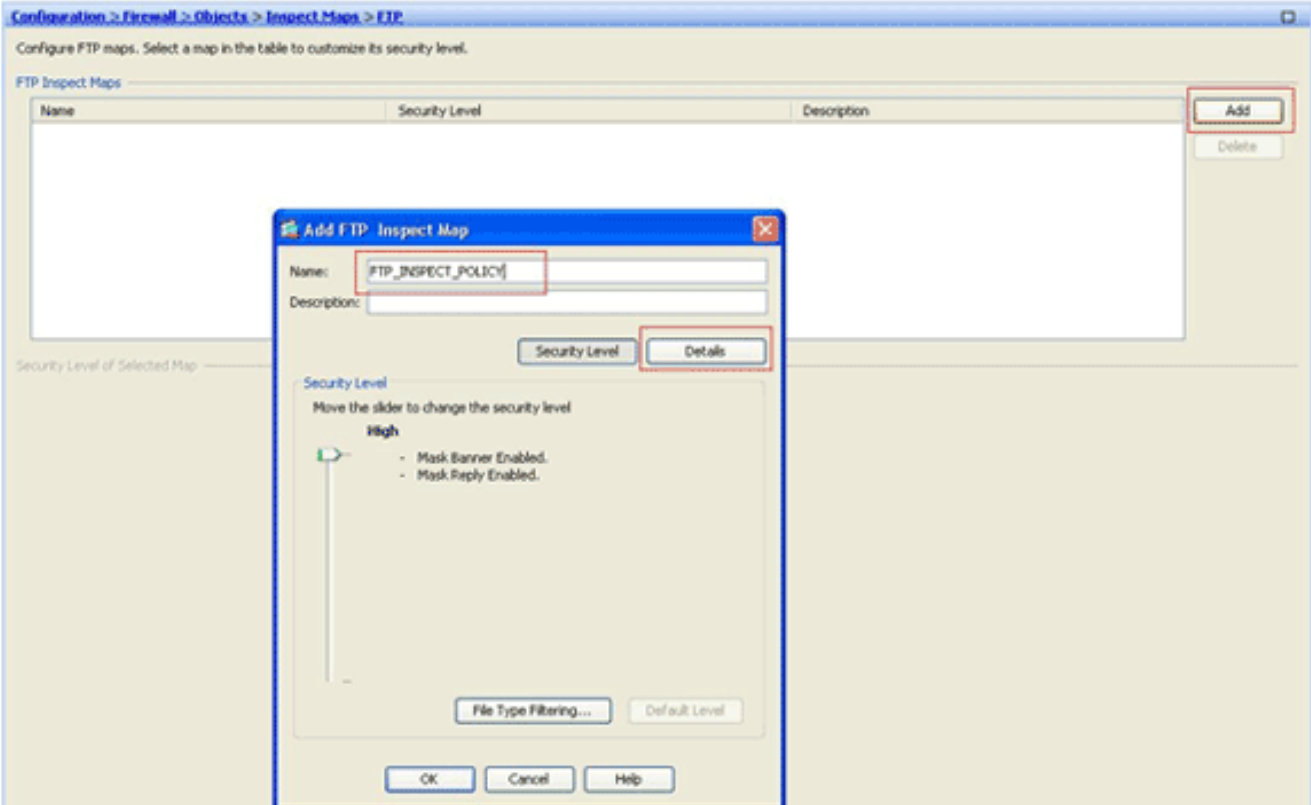

輸入檢查策略的名稱和說明。(例如,FTP\_INSPECT\_POLICY。)按一下「Details」。

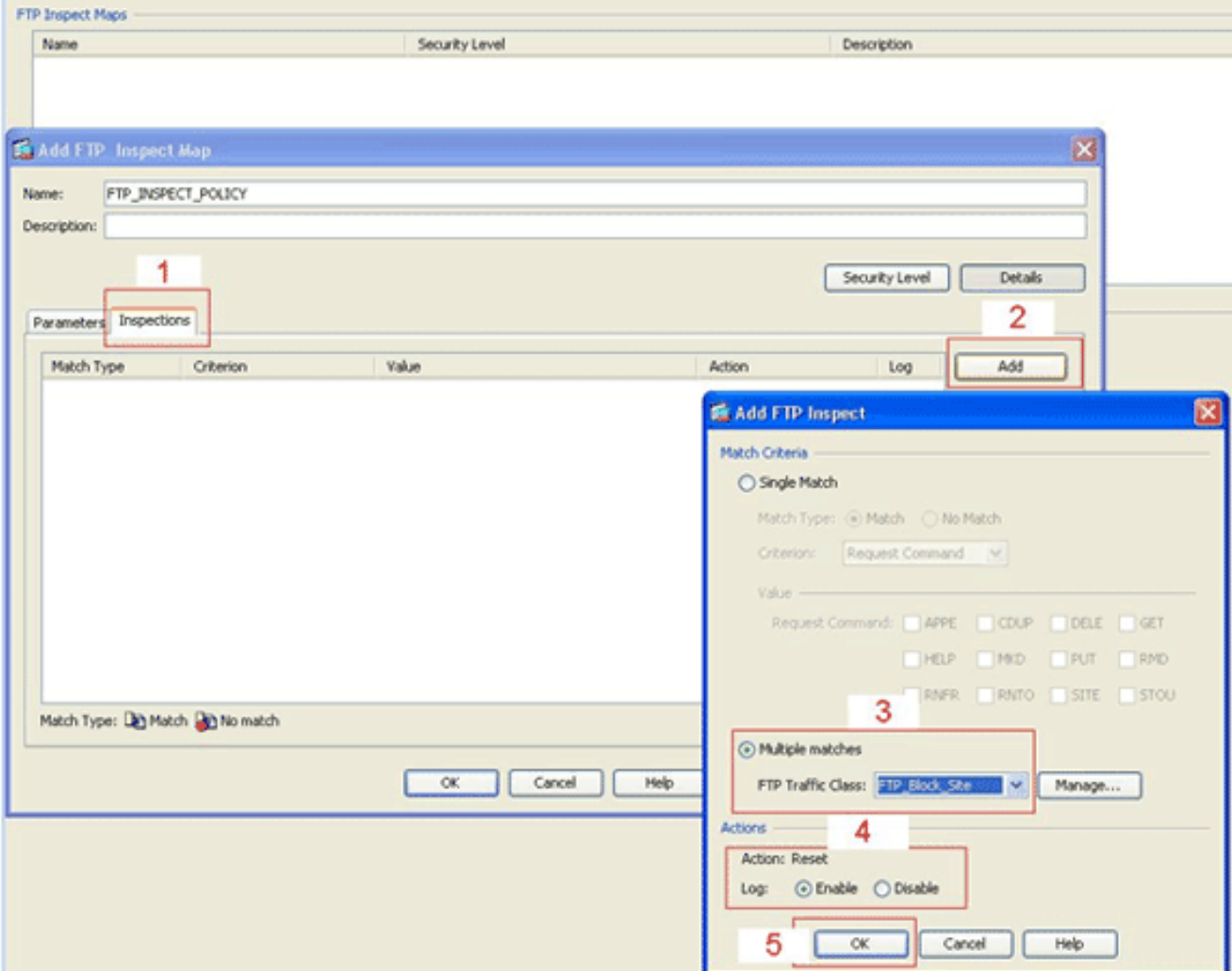

按一下Inspections頁籤。(1)按一下「Add」。(2)按一下Multiple matches單選按鈕,然後從下 拉選單中選擇流量類。(3)選擇要啟用或禁用的所需重置操作。此示例為與我們指定站點不匹配 的所有FTP站*點啟用*FTP連線重置。(4)按一下「OK」,再次按一下「OK」,然後按一下「 Apply」。(5)

將檢測FTP策略應用於全域性檢測清單。選擇Configuration > Firewall > Service Policy 6. Rules。在右側,選擇inspection\_default策略,然後按一下Edit。在「Rule Actions」頁籤(1)下 ,按一下FTP的Configure按鈕。(2)在「選擇FTP檢查對映」對話方塊中,選中Use strict FTP覈取方塊,然後按一下FTP檢查對映以精細控制檢查單選按鈕。新的FTP檢測策略 FTP\_INSPECT\_POLICY應顯示在清單中。按一下「OK」,再次按一下「OK」,然後按一下

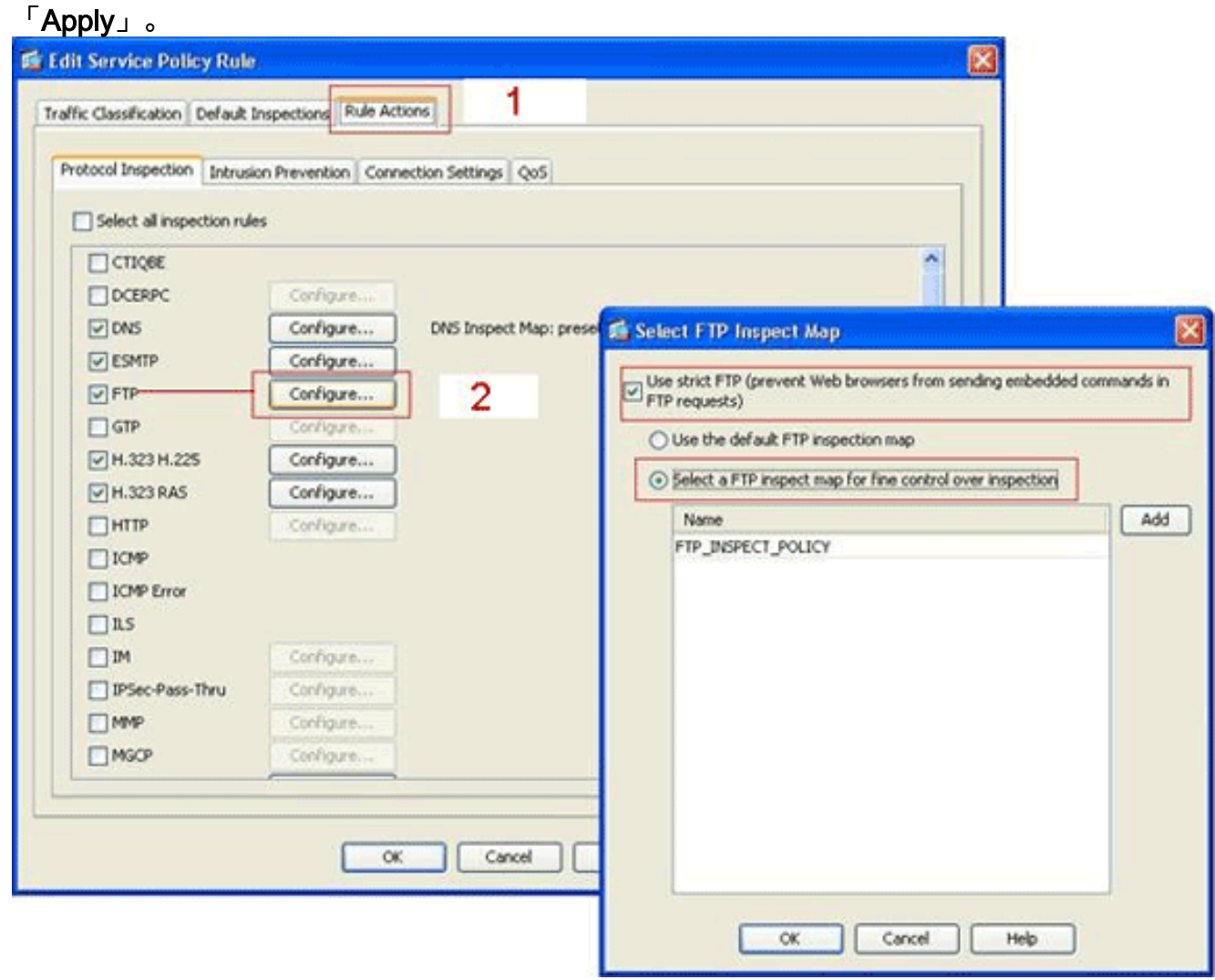

### <span id="page-11-0"></span>驗證

使用本節內容,確認您的組態是否正常運作。

[輸出直譯器工具](https://www.cisco.com/cgi-bin/Support/OutputInterpreter/home.pl)(僅供[已註冊客](//tools.cisco.com/RPF/register/register.do)戶使用)(OIT)支援某些show命令。使用OIT檢視show命令輸出的分析  $\sim$ 

- show running-config regex 顯示已配置的正規表示式。 ciscoasa#**show running-configregex** regex FTP\_SITE1 "[Cc][Ii][Ss][Cc][Oo]\.[Cc][Oo][Mm]" regex FTP\_SITE2 ".\*hp\.com.\*"
- show running-config class−map 顯示已配置的類對映。 ●ciscoasa#**show running-config class-map** class-map type regex match-any FTP\_SITES match regex FTP\_SITE1 match regex FTP\_SITE2

```
class-map type inspect ftp match-all FTP_Block_Site
 match not server regex class FTP_SITES
class-map inspection_default
 match default-inspection-traffic
!
```
• show running-config policy-map type inspect http — 顯示檢查已配置的HTTP流量的策略對映

```
。
ciscoasa#show running-config policy-map type inspect ftp
!
policy-map type inspect ftp FTP_INSPECT_POLICY
  parameters
  mask-banner
  mask-syst-reply
  class FTP_Block_Site
  reset log
  !
```
• Show running-config policy-map — 顯示所有策略對映配置以及預設策略對映配置。

```
ciscoasa#show running-config policy-map
!
policy-map type inspect dns preset_dns_map
 parameters
  message-length maximum 512
policy-map type inspect ftp FTP_INSPECT_POLICY
 parameters
  mask-banner
  mask-syst-reply
  class FTP_Block_Site
  reset log
policy-map global_policy
  class inspection_default
  inspect dns preset_dns_map
  inspect h323 h225
  inspect h323 ras
   inspect netbios
   inspect rsh
   inspect rtsp
   inspect skinny
   inspect esmtp
   inspect sqlnet
   inspect sunrpc
   inspect tftp
   inspect sip
   inspect xdmcp
   inspect ftp strict FTP_INSPECT_POLICY
!
```
• show running-config service-policy — 顯示當前運行的所有服務策略配置。 ciscoasa#**show running-config service-policy** service-policy global\_policy global

### <span id="page-12-0"></span>疑難排解

本節提供的資訊可用於對組態進行疑難排解。

您可以使用show service-policy命令驗證檢查引擎是否檢查流量並正確允許或丟棄流量。

```
ciscoasa#show service-policy
```

```
 Service-policy: global_policy
   Class-map: inspection_default
     Inspect: dns preset_dns_map, packet 0, drop 0, reset-drop 0
     Inspect: h323 h225 _default_h323_map, packet 0, drop 0, reset-drop 0
     Inspect: h323 ras _default_h323_map, packet 0, drop 0, reset-drop 0
     Inspect: netbios, packet 0, drop 0, reset-drop 0
     Inspect: rsh, packet 0, drop 0, reset-drop 0
     Inspect: rtsp, packet 0, drop 0, reset-drop 0
     Inspect: skinny , packet 0, drop 0, reset-drop 0
     Inspect: esmtp _default_esmtp_map, packet 0, drop 0, reset-drop 0
     Inspect: sqlnet, packet 0, drop 0, reset-drop 0
     Inspect: sunrpc, packet 0, drop 0, reset-drop 0
     Inspect: tftp, packet 0, drop 0, reset-drop 0
     Inspect: sip , packet 0, drop 0, reset-drop 0
     Inspect: xdmcp, packet 0, drop 0, reset-drop 0
     Inspect: ftp strict FTP_INSPECT_POLICY, packet 40, drop 0, reset-drop 2
```
## <span id="page-13-0"></span>相關資訊

- [ASA/PIX 8.x:使用正規表示式和MPF配置示例阻止某些網站\(URL\)](//www.cisco.com/en/US/products/ps6120/products_configuration_example09186a0080940e04.shtml?referring_site=bodynav)
- [PIX/ASA 7.x及更高版本:使用MPF配置示例阻止對等\(P2P\)和即時消息\(IM\)流量](//www.cisco.com/en/US/products/ps6120/products_configuration_example09186a00808c38a6.shtml?referring_site=bodynav)
- [PIX/ASA 7.x:啟用FTP/TFTP服務配置示例](//www.cisco.com/en/US/products/ps6120/products_configuration_example09186a00807ee585.shtml?referring_site=bodynav)
- **[應用應用層協定檢查](//www.cisco.com/en/US/docs/security/asa/asa72/configuration/guide/inspect.html#wp1144250?referring_site=bodynav)**
- [Cisco ASA 5500系列調適型安全裝置 支援](//www.cisco.com/en/US/products/ps6120/tsd_products_support_series_home.html?referring_site=bodynav)
- [思科調適型安全裝置管理員\(ASDM\)](//www.cisco.com/en/US/products/ps6121/tsd_products_support_series_home.html?referring_site=bodynav)
- [Cisco PIX 500系列安全裝置 支援](//www.cisco.com/en/US/products/hw/vpndevc/ps2030/tsd_products_support_eol_series_home.html?referring_site=bodynav)
- [Cisco PIX防火牆軟體 支援](//www.cisco.com/en/US/products/sw/secursw/ps2120/tsd_products_support_series_home.html?referring_site=bodynav)
- [Cisco PIX防火牆軟體命令參考](//www.cisco.com/en/US/products/sw/secursw/ps2120/prod_command_reference_list.html?referring_site=bodynav)